# **BC852 Full HD Battery Camera**

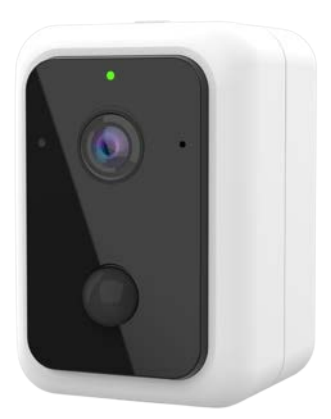

# **Setup Guide**

Copyright © 2019. All Rights Reserved. Document Version: 1.0

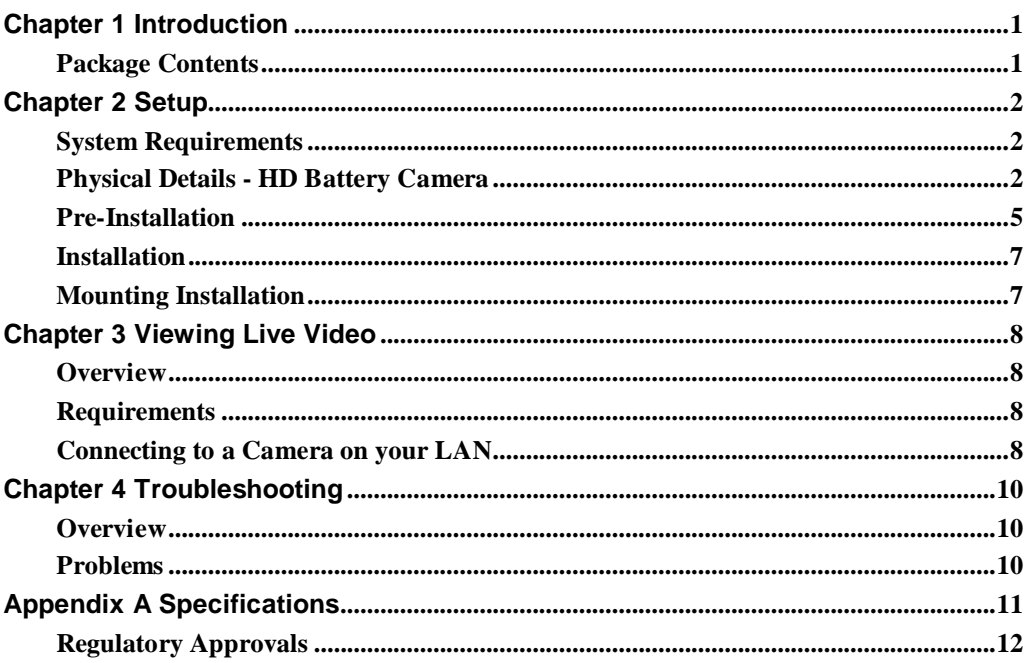

## **Table of Contents**

**1**

# <span id="page-2-0"></span>**Chapter 1 Introduction**

### <span id="page-2-1"></span>**Package Contents**

The following items should be included: If any of these items are damaged or missing, please contact your dealer immediately.

1. Full HD Battery Camera x 1

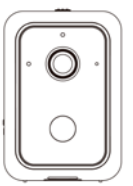

2. Battery Pack x 1

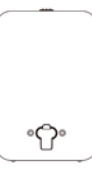

3. Mounting Stand x 1

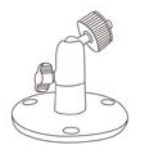

4. Screw/Anchor x 3

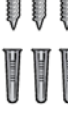

# <span id="page-3-0"></span>**Chapter 2 Setup**

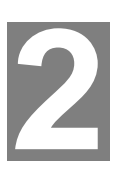

This Chapter provides details on how to install and configure the HD Battery Camera.

### <span id="page-3-1"></span>**System Requirements**

- A computer or mobile device with Internet access
- You can use the following web browser while using a computer:
	- Internet Explorer 7 or later
	- Firefox 3
	- Safari 4
	- Chrome

### <span id="page-3-2"></span>**Physical Details - HD Battery Camera**

#### **LED**

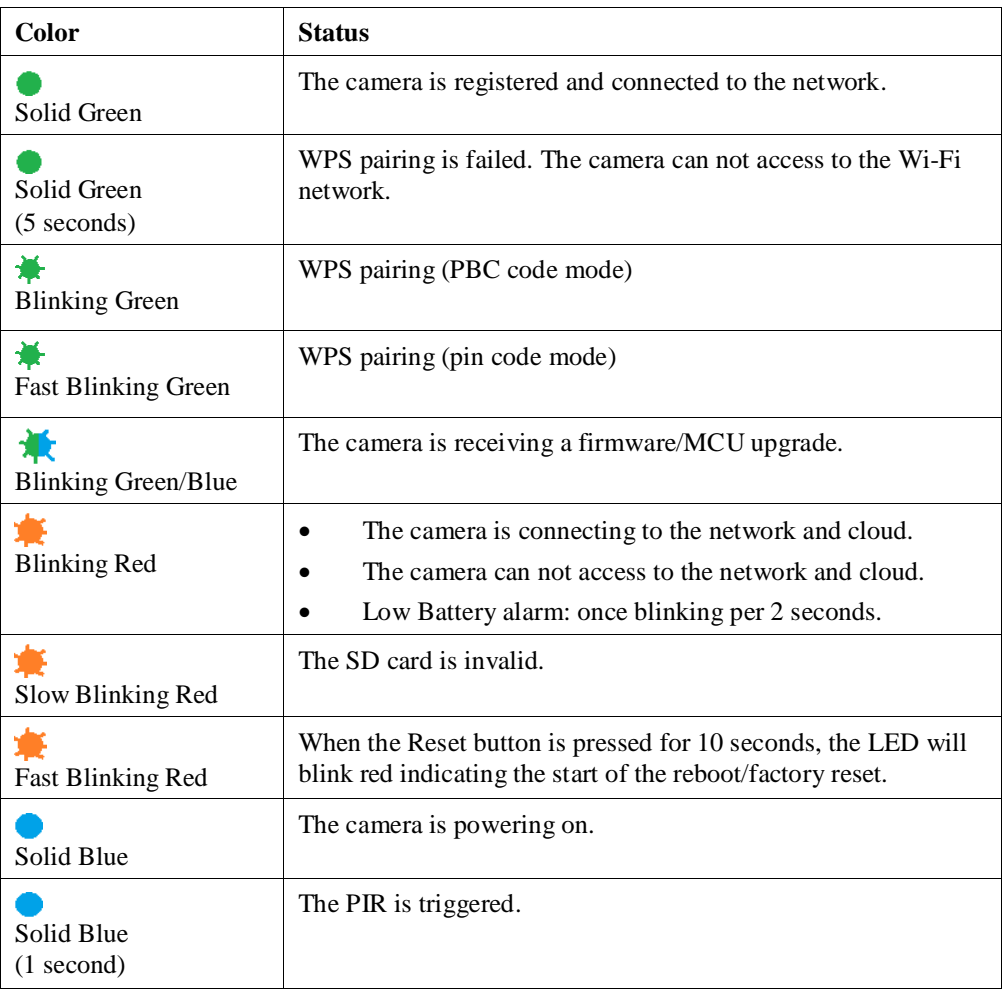

#### **Front Panel**

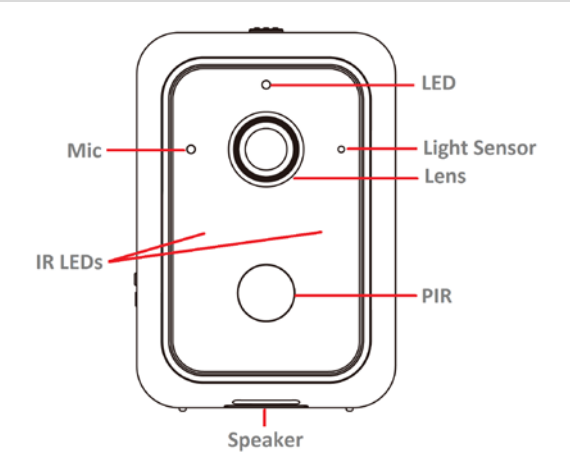

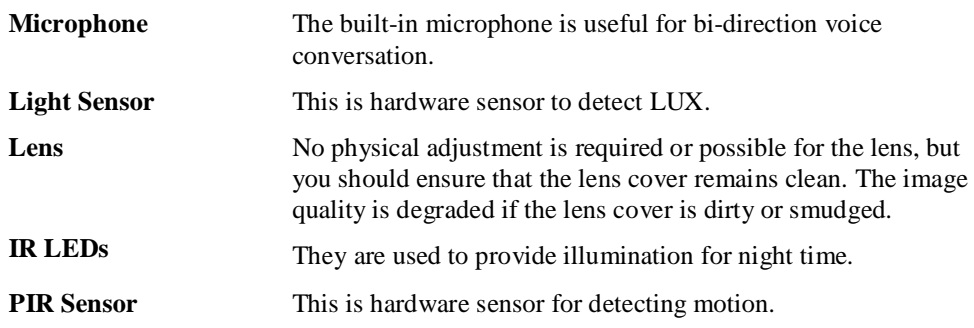

#### **Rear Panel**

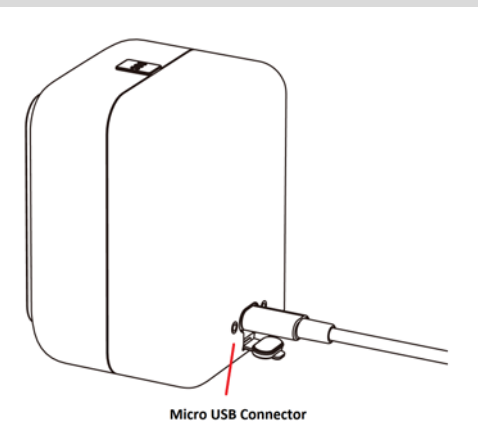

**Micro USB Connector** This connector is used for charging the power. Connect the Micro USB cable (not provided) to this port.

#### **Side Panel**

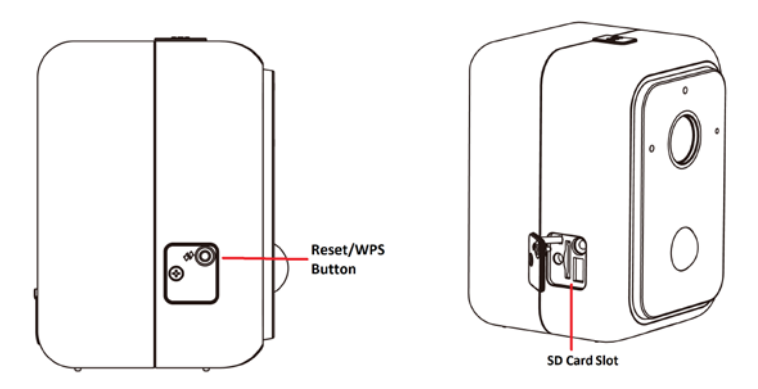

**Reset/WPS** This button has two functions:

• **WPS:**

-WPS PBC Mode: When pressed and released (less then 3 seconds), the Camera will be in the WPS PBC mode (Auto link mode).

-WPS Pin Code Mode: When pressed and held for over 3 seconds, the Camera will be in the WPS Pin Code mode.

• **Reset**: When pressed and held over 10 seconds, the LED will be flashing red, which means the settings of Camera will be set to their default values.

**SD Card Slot** Insert the SD card for external storage. Use a screwdriver to remove the screw and open the cover to insert the SD card if needed.

#### **CAUTION:**

- Risk of fire and burns under certain conditions
- Do not open, crush, short circu and keep away from heat.
- Risk of explosion if the battery replaced by in incorrect type
- Follow instructions while using the battery
- Dispose of used batteries according to the instructions

## <span id="page-6-0"></span>**Pre-Installation**

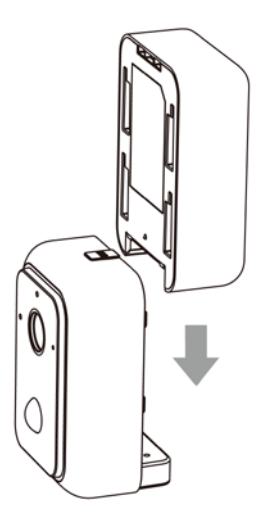

#### **Insert the Battery Pack**

Align the battery contacts and then insert the battery pack into the camera. **Note**: Be sure to charge the battery when use it for the first time.

#### **Battery Pack Charging**

You can charge your camera battery **indoors** using the Micro USB cable (not provided).

- **Note**: For safety reasons, the battery charging temperatures are from **5°C to 35°C**.
- 1. Put the battery pack into the camera.
- 2. Connect the power Micro USB cable (not provided) to the USB port of the camera.
- 3. Plug the other end of power Micro USB cable (not provided) into an electrical outlet.

#### **Battery Pack LED**

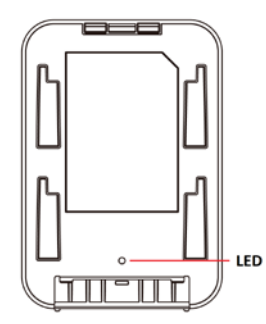

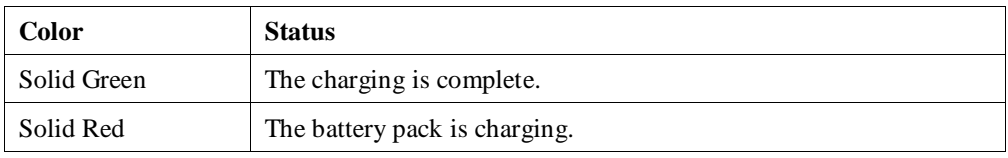

#### **Remove the Battery Pack**

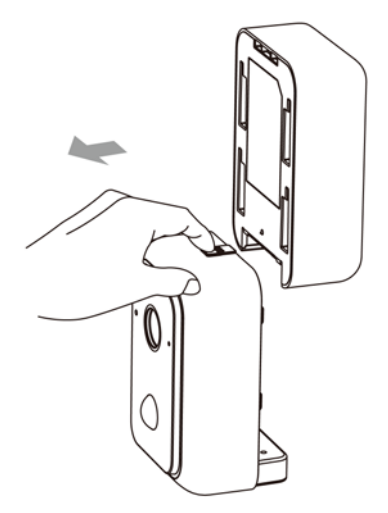

- 1. Push the button up.
- 2. Remove the battery pack from the camera.

#### <span id="page-8-0"></span>**Installation**

- 1. Move the camera to where it is to be placed.
- 2. Check the LED:
	- The Power LED should be solid blue when the camera is powering on.

#### <span id="page-8-1"></span>**Mounting Installation**

Place the camera in a flat surface or mount it on the wall/ceiling.

- Check the network signal strength in the place where you want to locate the camera.
- Avoid placing the camera in an area that gets a lot of light directly into the camera lens.

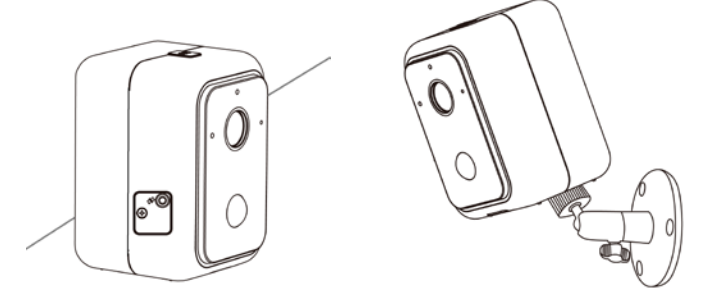

#### **Wall Mounting**

- 1. Identify the location for mounting the Camera.
- 2. Place the mounting plate and secure it with three screws. **Note**: Use anchors if necessary.
- 3. Attach the camera onto the camera stand.

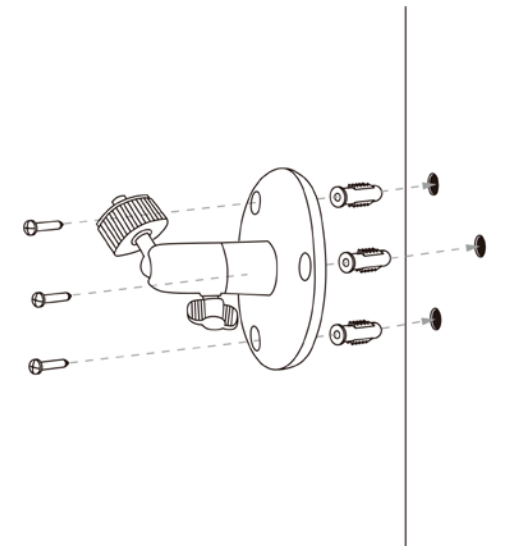

# <span id="page-9-0"></span>**Chapter 3 Viewing Live Video**

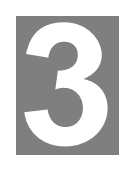

*This Chapter provides basic information about viewing live video.*

#### <span id="page-9-1"></span>**Overview**

This Chapter has details of viewing live video using Internet Explorer.

#### <span id="page-9-2"></span>**Requirements**

To view the live video stream generated by the HD Battery Camera, you need to meet the following requirements:

- Windows XP, 32-bit Windows Vista/Windows 7.
- Internet Explorer 7 or later, Firefox 3.0 or later.

#### <span id="page-9-3"></span>**Connecting to a Camera on your LAN**

To establish a connection from your PC to the HD Battery Camera:

- 1. Start Internet Explorer.
- 2. In the Address box, enter "HTTP://" and the IP Address of the HD Battery Camera.
- 3. You will then be prompted for a username and password.
	- If using the default values, enter **administrator** for the name, and leave the password blank.
	- Otherwise, enter the *Administrator ID* and *Administrator Password* set on the *Maintenance* screen.
- 4. When you connect, the following screen will be displayed.

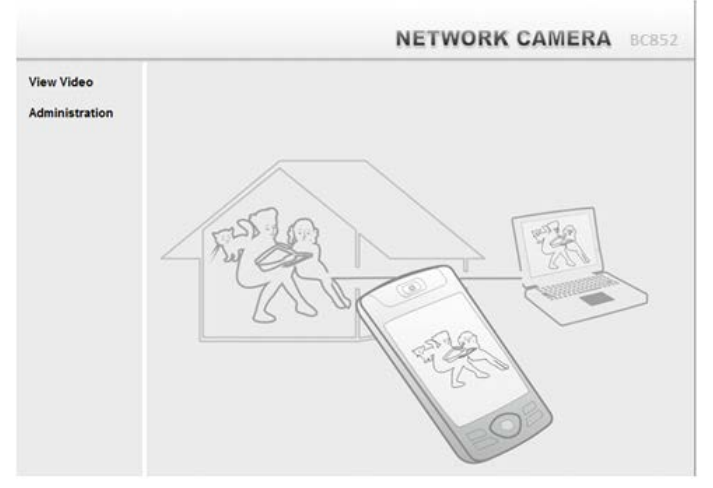

**Figure 1: Home Screen**

- 5. Click *View Video*.
- 6. If the Administrator has restricted access to known users, you will then be prompted for a username and password.

Enter the name and password assigned to you by the HD Battery Camera administrator.

- 7. The first time you connect to the camera, you will be prompted to install decoders. Choose **"I accept the terms of the license agreement"** and click **"**OK**"**.
- 8. Video will start playing automatically. There may be a delay of a few seconds while the video stream is buffered.

#### FCC ID: P27BC852

# <span id="page-11-0"></span>**Chapter 4 Troubleshooting**

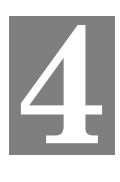

*This chapter covers the most likely problems and their solutions.*

### <span id="page-11-1"></span>**Overview**

This chapter covers some common problems that may be encountered while using the HD Battery Camera and some possible solutions to them. If you follow the suggested steps and the HD Battery Camera still does not function properly, contact your dealer for further advice.

#### <span id="page-11-2"></span>**Problems**

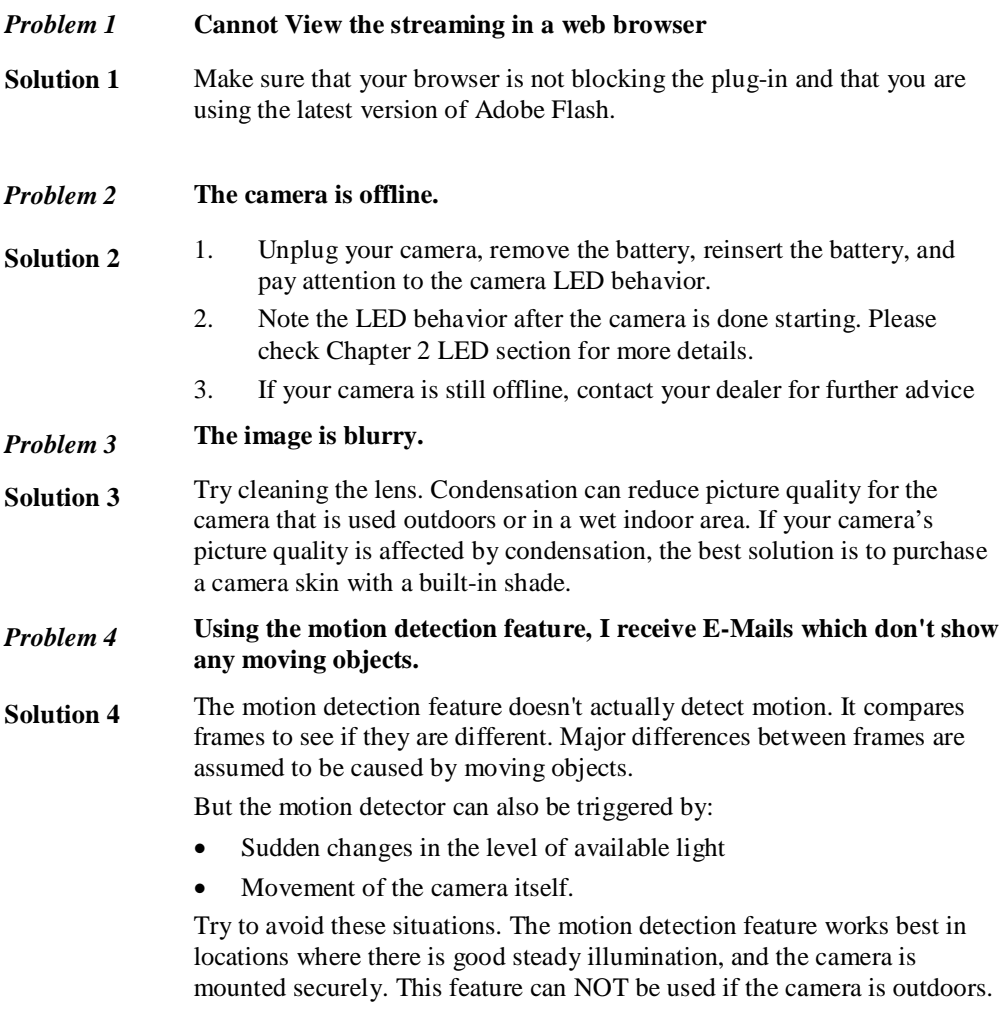

# <span id="page-12-0"></span>**Appendix A Specifications**

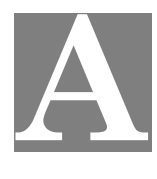

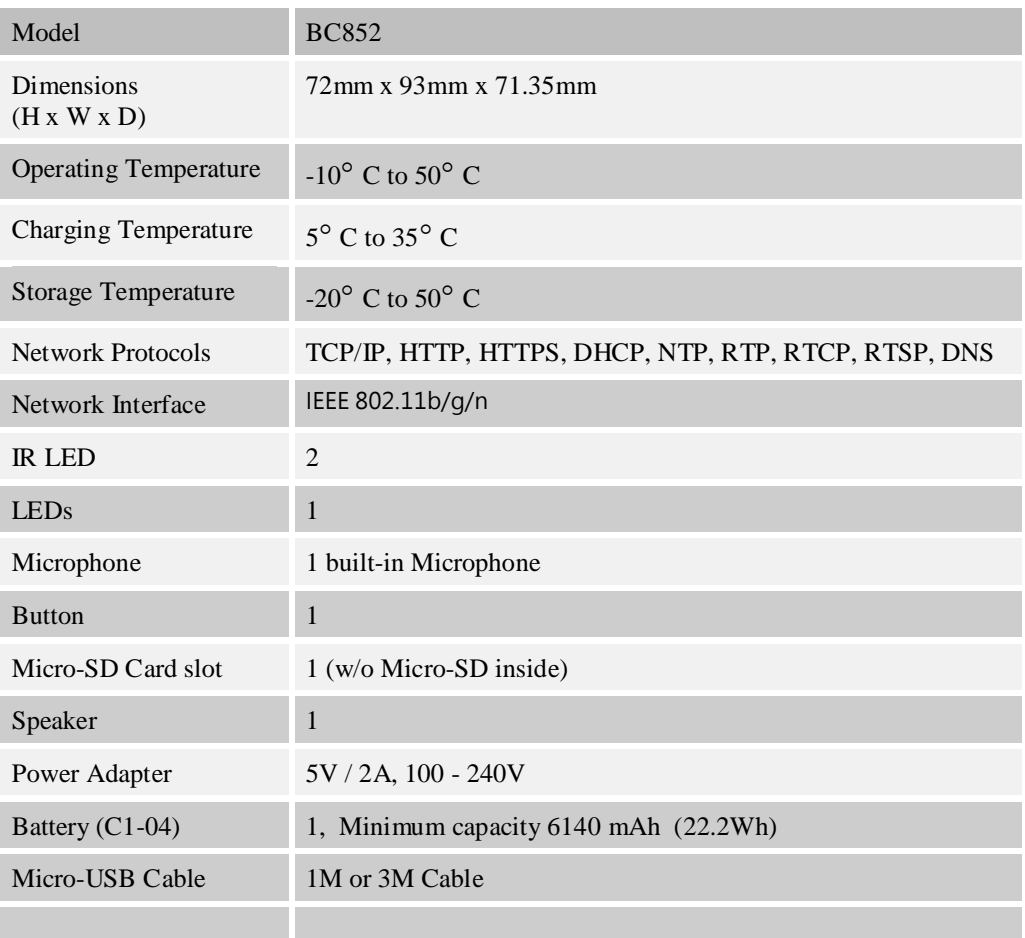

### <span id="page-13-0"></span>**Regulatory Approvals**

#### **FCC Statement**

This equipment has been tested and found to comply with the limits for a Class B digital device, pursuant to part 15 of the FCC Rules. These limits are

designed to provide reasonable protection against harmful interference in a residential installation. This equipment generates, uses and can radiate radio frequency energy and, if not installed and used in accordance with the instructions, may cause harmful interference to radio communications. However, there is no guarantee that interference will not occur in a particular installation. If this equipment does cause harmful interference to radio or television reception, which can be determined by turning the equipment off and on, the user is encouraged to try to correct the interference by one or more of the following measures:

—Reorient or relocate the receiving antenna.

—Increase the separation between the equipment and receiver.

—Connect the equipment into an outlet on a circuit different from that to which the receiver is connected.

—Consult the dealer or an experienced radio/TV technician for help.

●Any changes or modifications not expressly approved by the party responsible for compliance could void the authority to operate equipment.

●This device and its antenna must not be co-located or operating in conjunction with any other antenna or transmitter.

•For product available in the USA/Canada market, only channel  $1\nu$ 11 can be operated. Selection of other channels is not possible

#### **FCC Radiation Exposure Statement**

This equipment complies with FCC RF radiation exposure limits set forth for an uncontrolled environment. This equipment should be installed and operated with a minimum distance of 20 centimeters between the radiator and your body.

This device complies with Part 15 of the FCC Rules. Operation is subject to the following two conditions:

(1) This device may not cause harmful interference, and

(2) This device must accept any interference received, including interference that may cause undesired operation.

This transmitter must not be co-located or operating in conjunction with any other antenna or transmitter.

#### **CE Approvals**

The camera meets the guidelines of the European Union and comply with the 99/5/EEC and RTTE 99/5EG directives.

This is a Class B product. In a domestic environment this product may cause radio interference in which case the user may be required to take adequate measures.